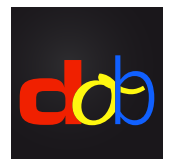

Logiciel d'apprentissage pour la promotion des compétences de base visuelles et visuo-motrices

# Inscrire à profaconline et activer dob

#### Créer un compte

- 1. [profax.ch](http://profax.ch)
- 2. Nous vous conseillons de mettre à jour votre navigateur internet.
- 3. Cliquez sur *Registration* (Inscrir)

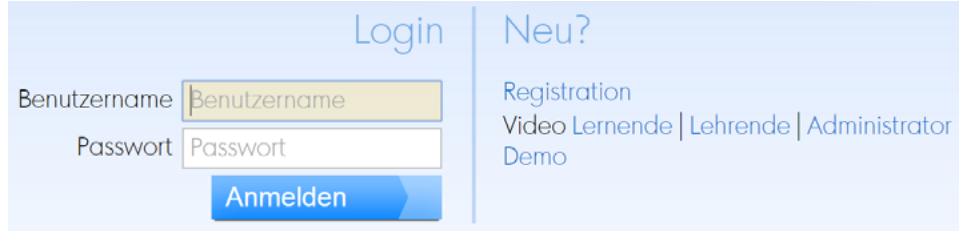

## 4. Choisissez *Privat* (Privé)

Kostenlos bei profaxonline registrieren

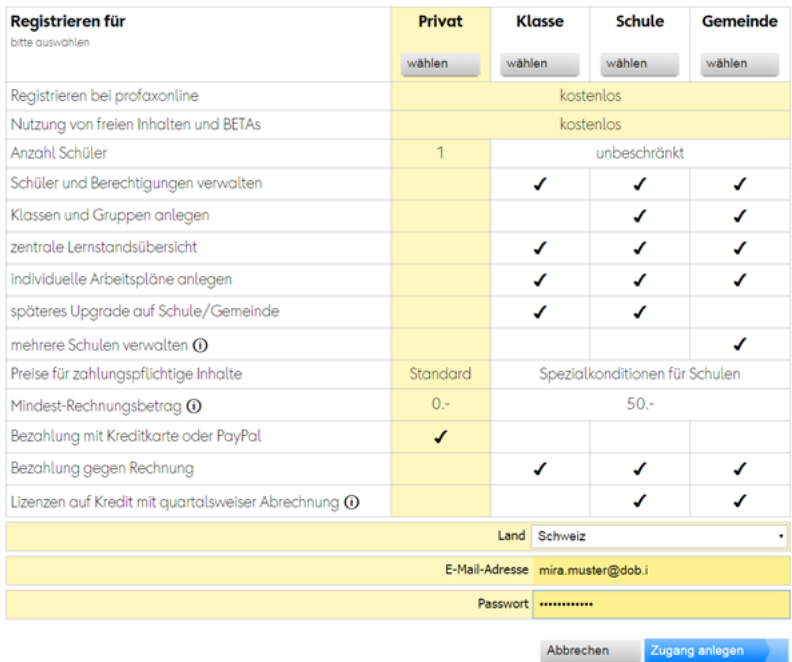

- 5. Entrez votre adresse email, définissez un mot de passe
- 6. Cliquez sur *Zugang anlegen* (créer un compte) Vous recevrez une confirmation par e-mail. Validez votre compte en cliquant sur le lien.

## Acquérir une licence annuelle de **dob** ou **dob pro**

- 1. Connectez-vous à votre compte [profax.ch](http://profax.ch) avec l'adresse e-mail et le mot de passe
- 2. Choisissez *Lernshop* (Boutique d'apprentissage)

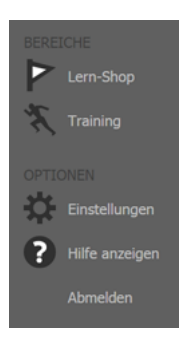

3. Cliquez sur la vignette de dob ou de dob pro

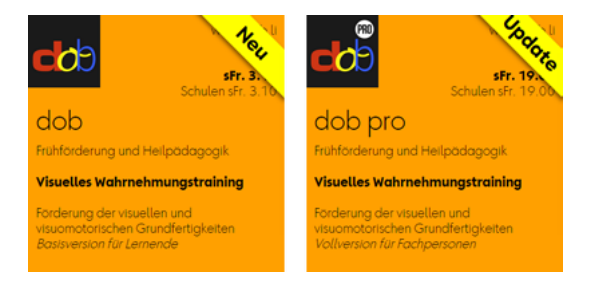

4. Cliquez sur *Berechtigung erwerben* (Acquérir une licence)

Abbrechen Berechtigung erwerben...

5. Confirmer par un clic sur *Erwerben* (Acquérir)

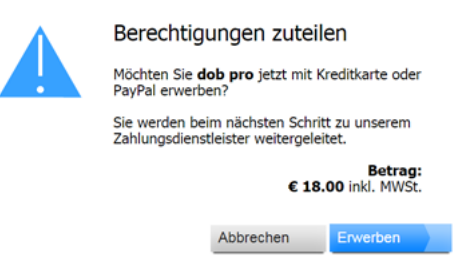

6. Paiement par Paypal ou carte de crédit

#### Démarrer **dob** ou **dob pro**

- 1. Connectez-vous à votre compte [profax.ch](http://profax.ch) avec l'adresse e-mail et le mot de passe
- 2. Choisissez *Training* (entraînement)
- 3. Double cliquez sur la vignette de dob ou de dob pro Appuyez sur la touche F11 (Windows) / ↑⌘F (Mac) pour passer au mode plein écran.
- 4. Choisissez votre langue préferée (fr/it/de/en/es/pt)

Guide de l'utilisateur, liste des objets, liste des lignes, tutoriels vidéos sur [www.dob.li](http://www.dob.li)

dob Entraînement de la perception visuelle [www.dob.li](http://www.dob.li) 2 / 2